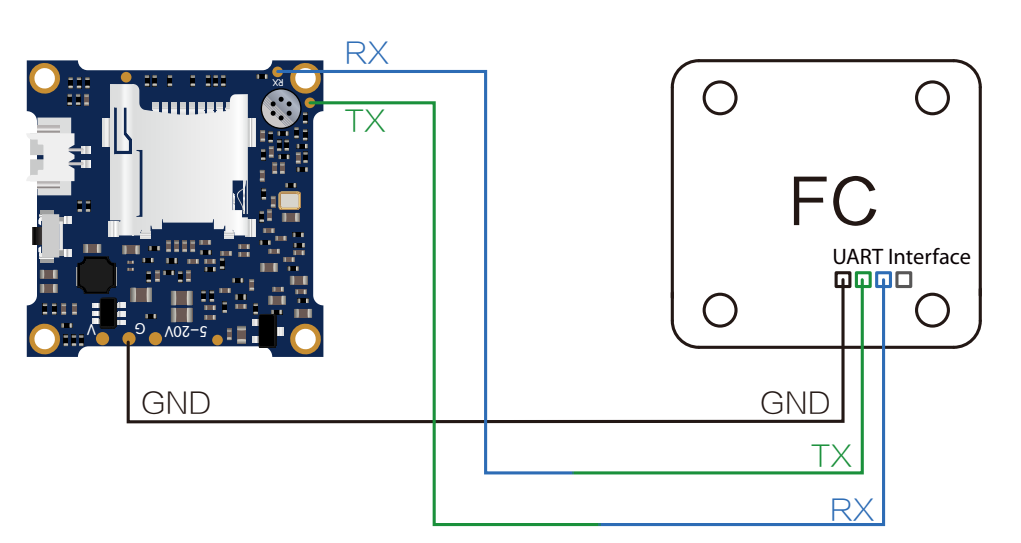

Zum Beispiel, dass die Split 3 series an uart3-Schnittstelle des Flight Control anschließen: Schließen Sie den Flight Control an Computer an, Öffnen Sie die Software des Flight Control (Entsprechend der Art der Flugsteuerung Firmware, wählen Sie den entsprechenden Parametrierdaten Software CleanFlight Configurator oder BetaFlight Configurator), wählen Sie RunCam Device in Peripherals von UART3, danach klicken Sie bitte Save And Reboot.

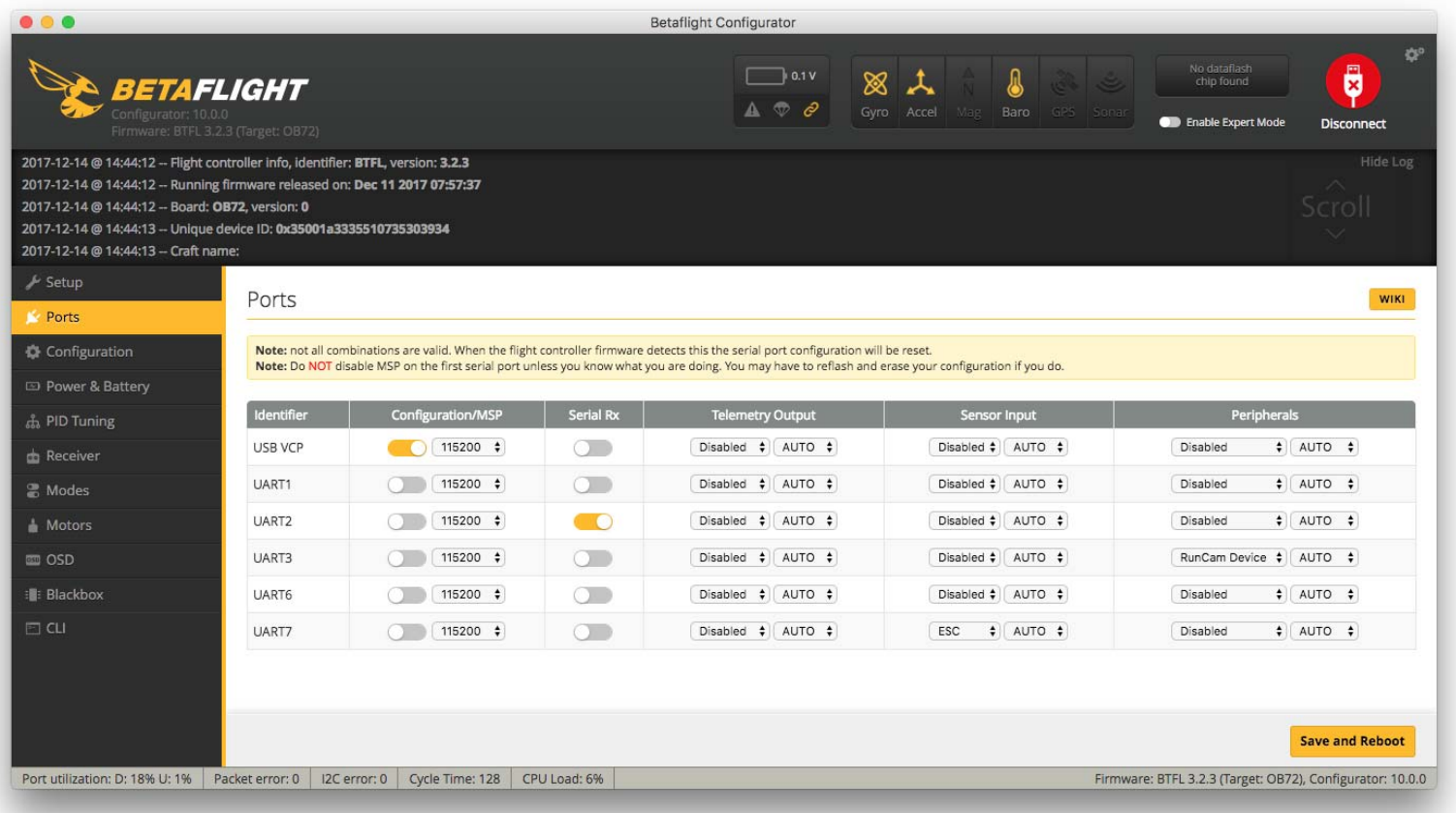

Gehe zur Modi-Schnittstelle in Software des Flight Control. Am unteren Rand der Seite, können Sie CAMERA WI-FI, CAMERA POWER, CAMERA CHANGE MODE sehen

#### Binden Sie die Funktionen auf jedem verfügbaren Kanal. Zum Beispiel:

- **·** CAMERA POWER: Eine Aufnahme starten/anhalten. Im OSD Einstellung können Sie das nächste Element auswählen.
- **·** CAMERA CHANGE MODE: Zwischen den zwei Modi wechseln: Video/

OSD-Einstellungen. Im OSD Einstellung können Sie das Menü verlassen.

- **·** Binden Sie die CAMERA POWER und AUX2, im Bereich von 1900 bis 2100.
- **·** Binden Sie die CAMERA CHANGE MODE und AUX3, im Bereich von 1900 bis 2100.

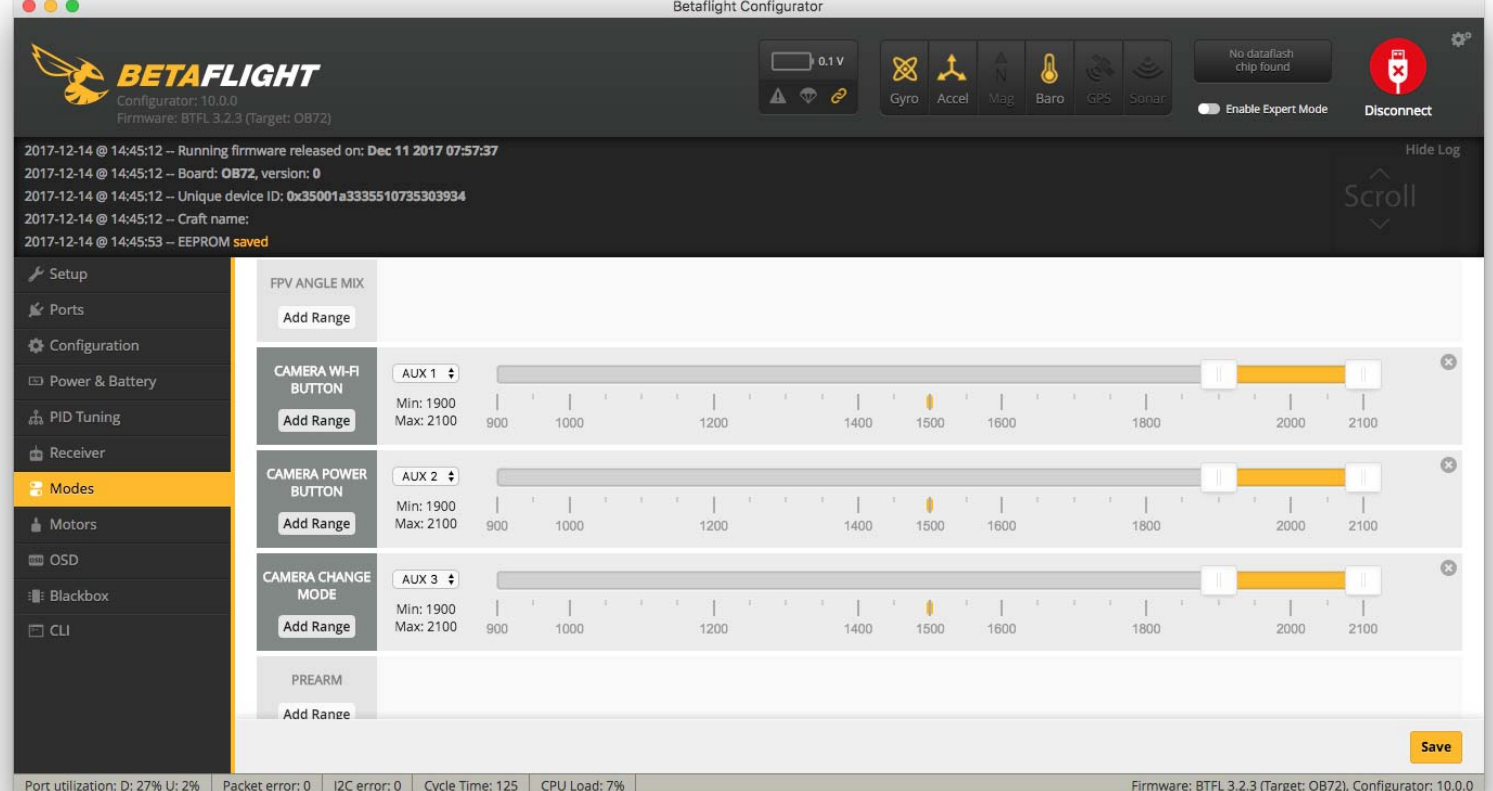

Wählen Sie Ihr Modell auf der Fernbedienung, gehe zur MIXER Menü um die Taste der Fernbedienung und Spezifischer Bindungskanal zu binden. opentx 2.2.0 zum Beispiel, SA, SB, SD bindet sich jeweils mit CH5, CH6 und CH7.

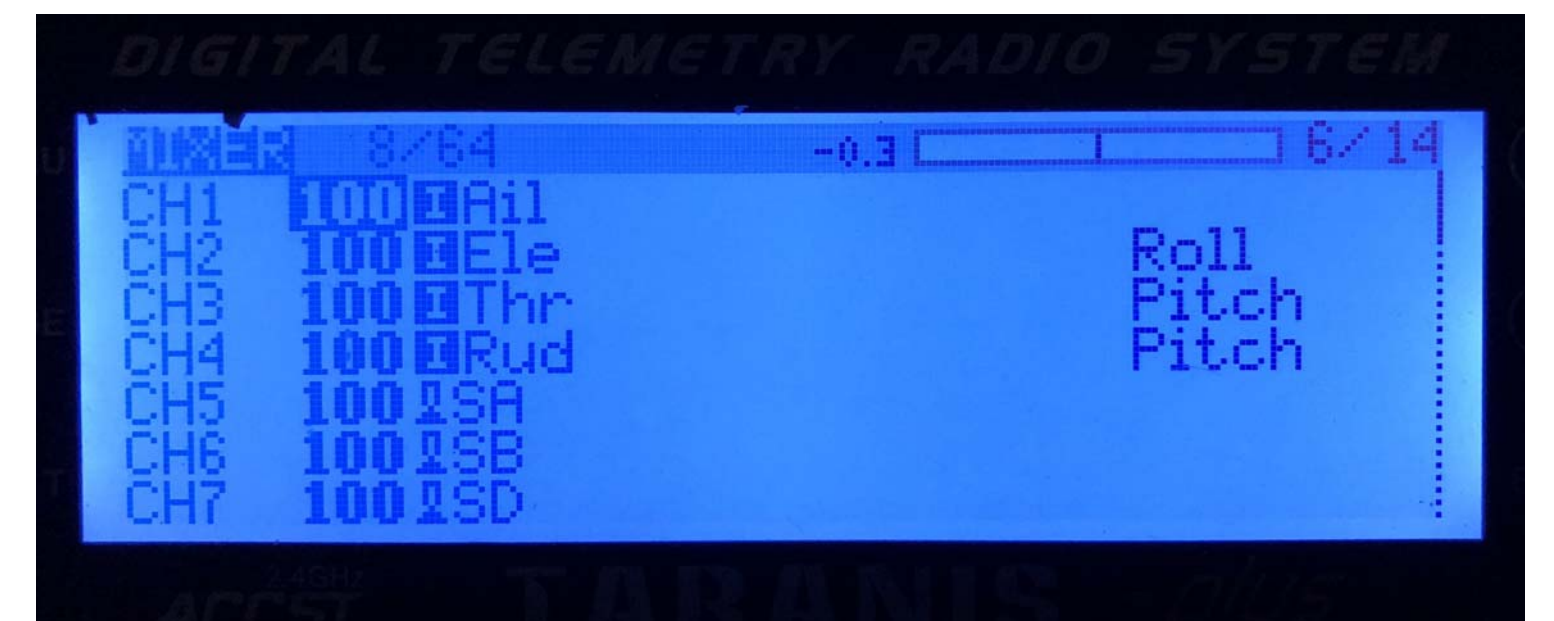

#### Schalten Sie die Split 3 series und Flight Control ein

- **·** Bewegen Sie SA nach unten, um eine Aufnahme zu starten/anzuhalten.
- **·** Bewegen Sie SD nach unten, um zwischen den zwei Modi zu wechseln: Video/OSD-Einstellungen.

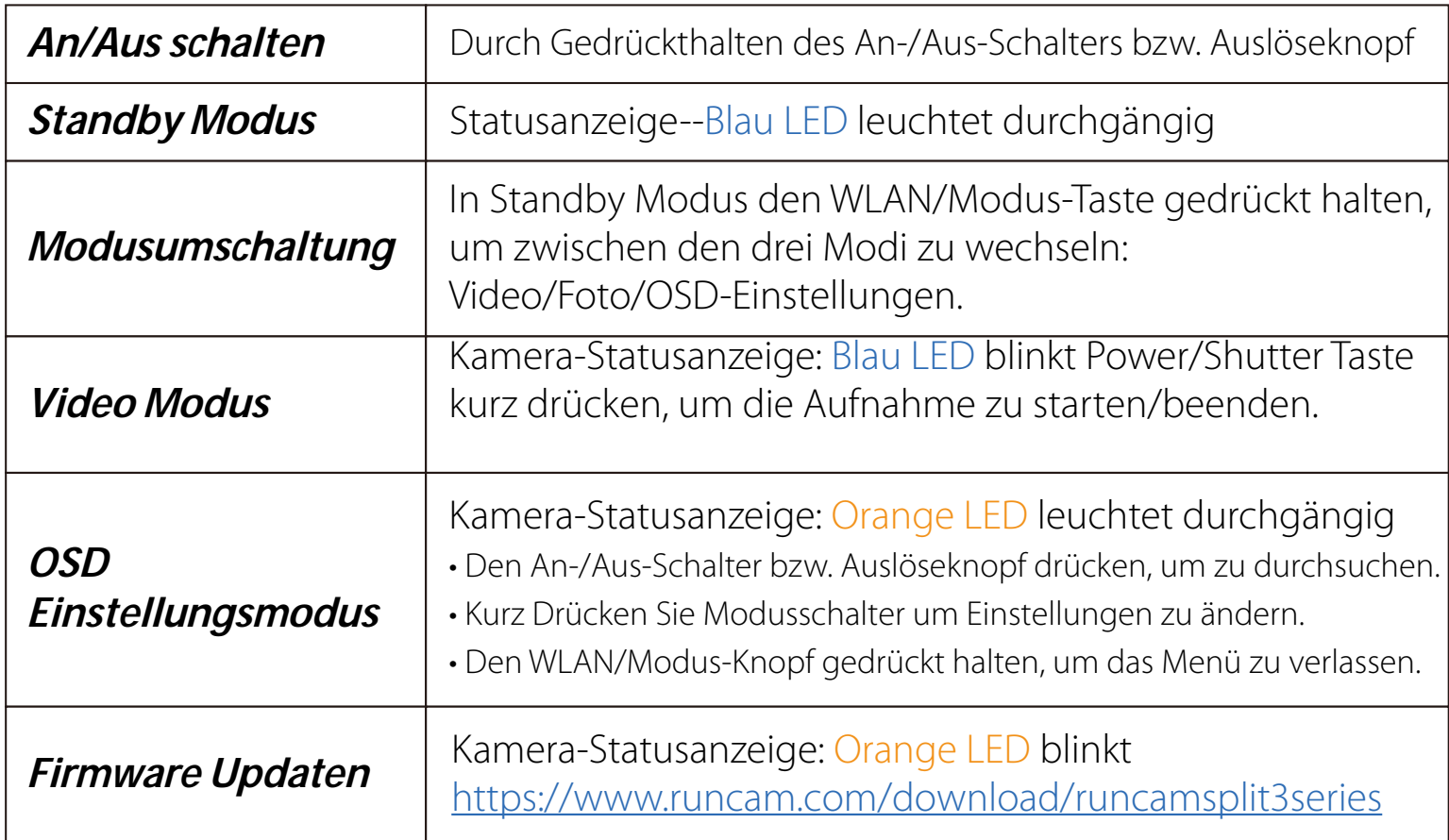

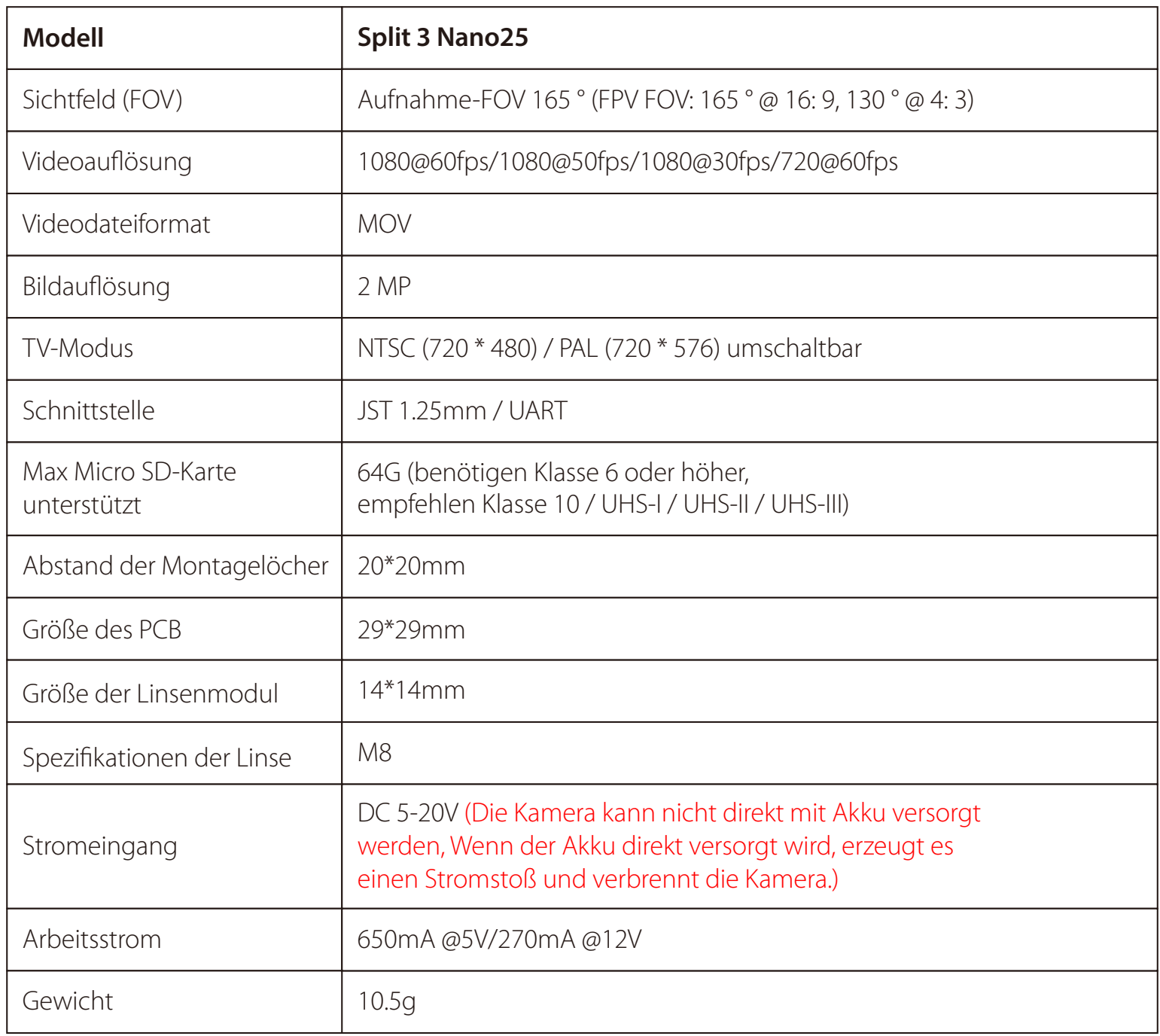

Bitte besuchen Sie: https://support.runcam.com

Kapazität bis zu 64 GB;

Bitte verwenden Sie Hochgeschwindigkeitskarten (Klasse 10 / UHS-I / UHS-II)

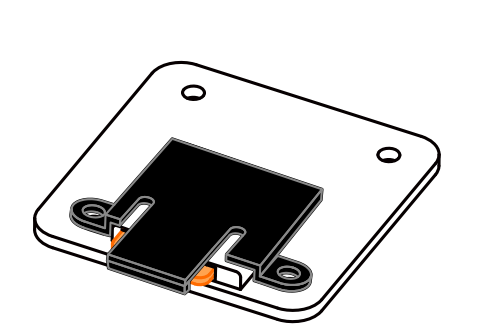

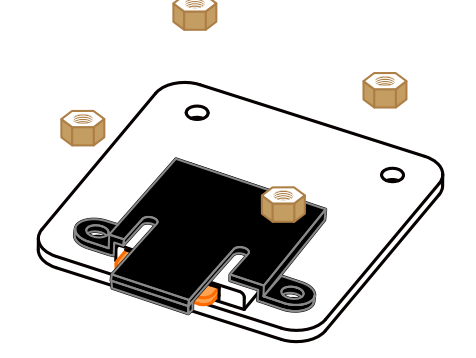

Bitte schieben Sie das Schutzabdeckung mit einer Hand ein wenig nach oben, wie in Schritt 1 gezeigt, und drücken Sie dann die SD-Karte (Schritt 2) mit einer anderen Hand, um die Karte herausspringen zu lassen.

# ·**Anweisungsdiagramm**

### ·**Grundlegende Kamera-Bedienung**

# ·**Sender Schaltplan**

### ·**Flight Control-Einstellungen**

#### ·**Technischer Support**

#### ·**Parameter**

#### *Die Vorbereitungen*

- **·** Firmware: BetaFlight Firmware (≥3.2.0),CleanFlight Firmware(≥2.1.0) , KISS Firmware (≥1.3-RC30) oder INAV Firmware (≥1.7.3).
	-
- **·** Jede verfügbare UART-Schnittstelle auf Flight Control

#### *1. Bitte schließen Sie die Split 3 series an uart-Schnittstelle des Flight Control an.*

#### *2. Lassen der Flight Control die Split 3 series identifizieren*

#### *3. Kamerasteuerfunktionen und Kanalbindungs*

#### *4. Fernbedienungsschalter und Bindungskanal*

#### *5. Test*

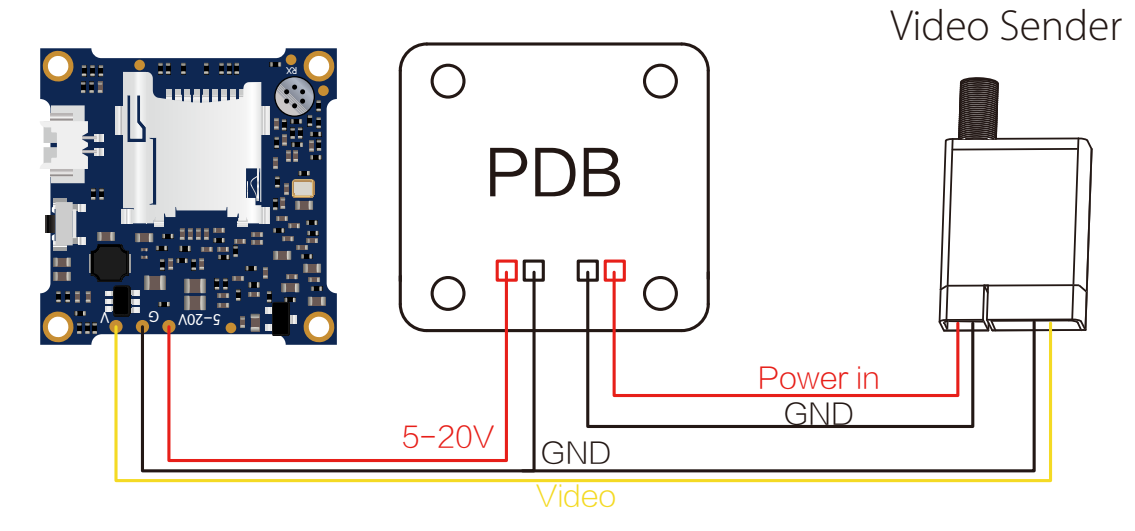

**Warning:** Stromeingang ≥1A (nicht mit VTx versorgt)

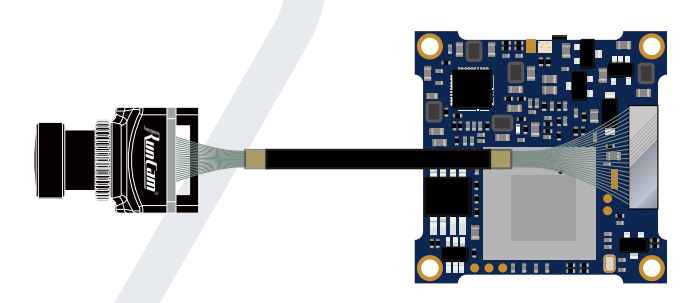

# Benutzerhandbuch **RunCam Split 3-25**

# ·**Anschlussdiagramm des Linse-Moduls**

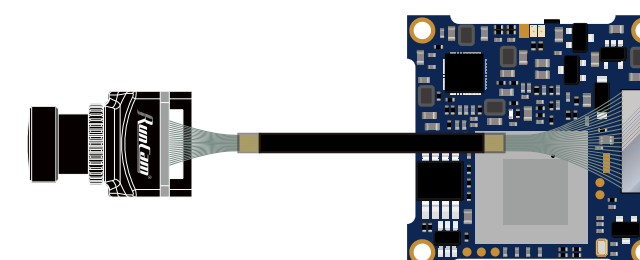

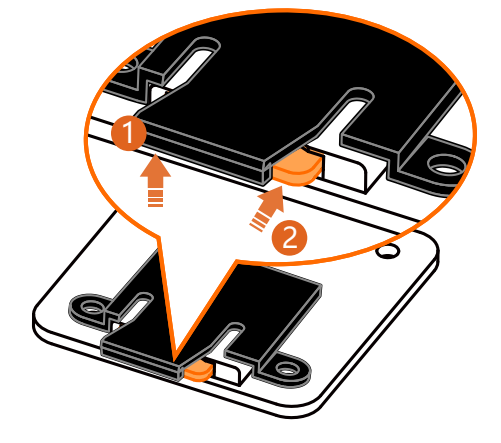

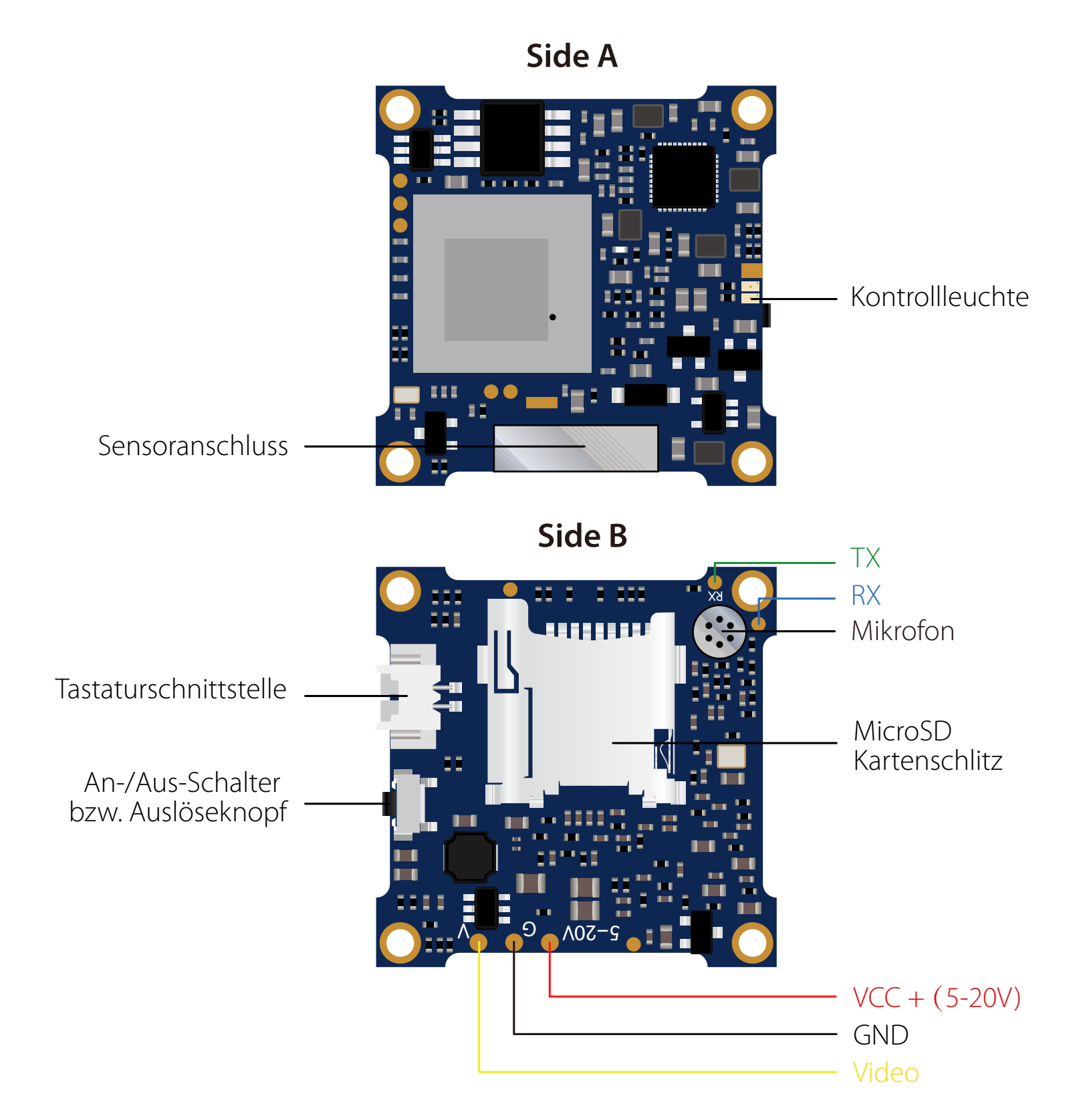

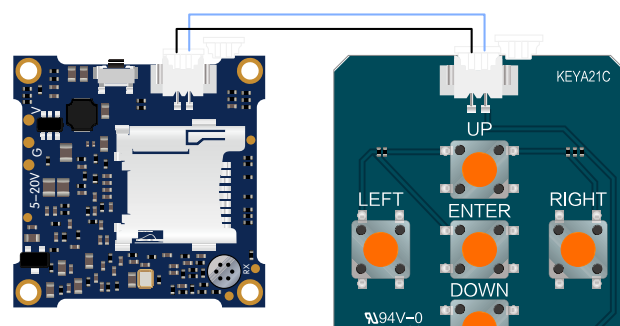

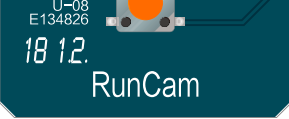

### **· Micro SD Karte**